### RADIO PROGRAMMING

Getting The Most Out Of Your Radio

Ō

#### NCARC HAMLET COURSE 2019

Slides by: Darren Kalmbach (KCØZIE) & Joe Hawley (KDØTYU)

Updated by: Dave Winnett (WØDDZ)

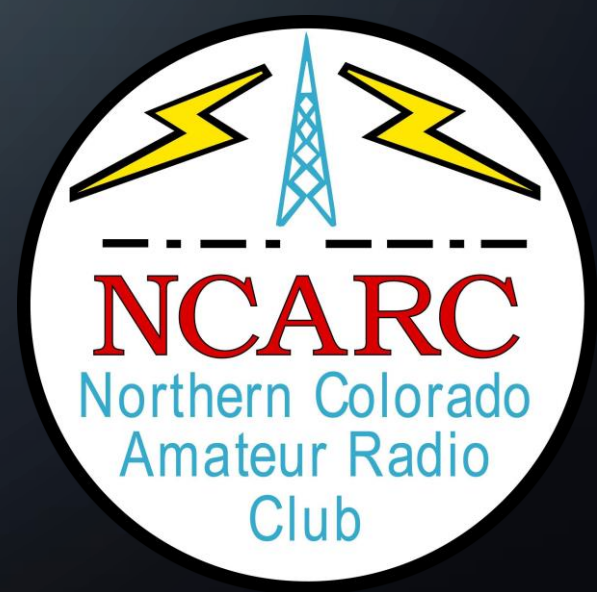

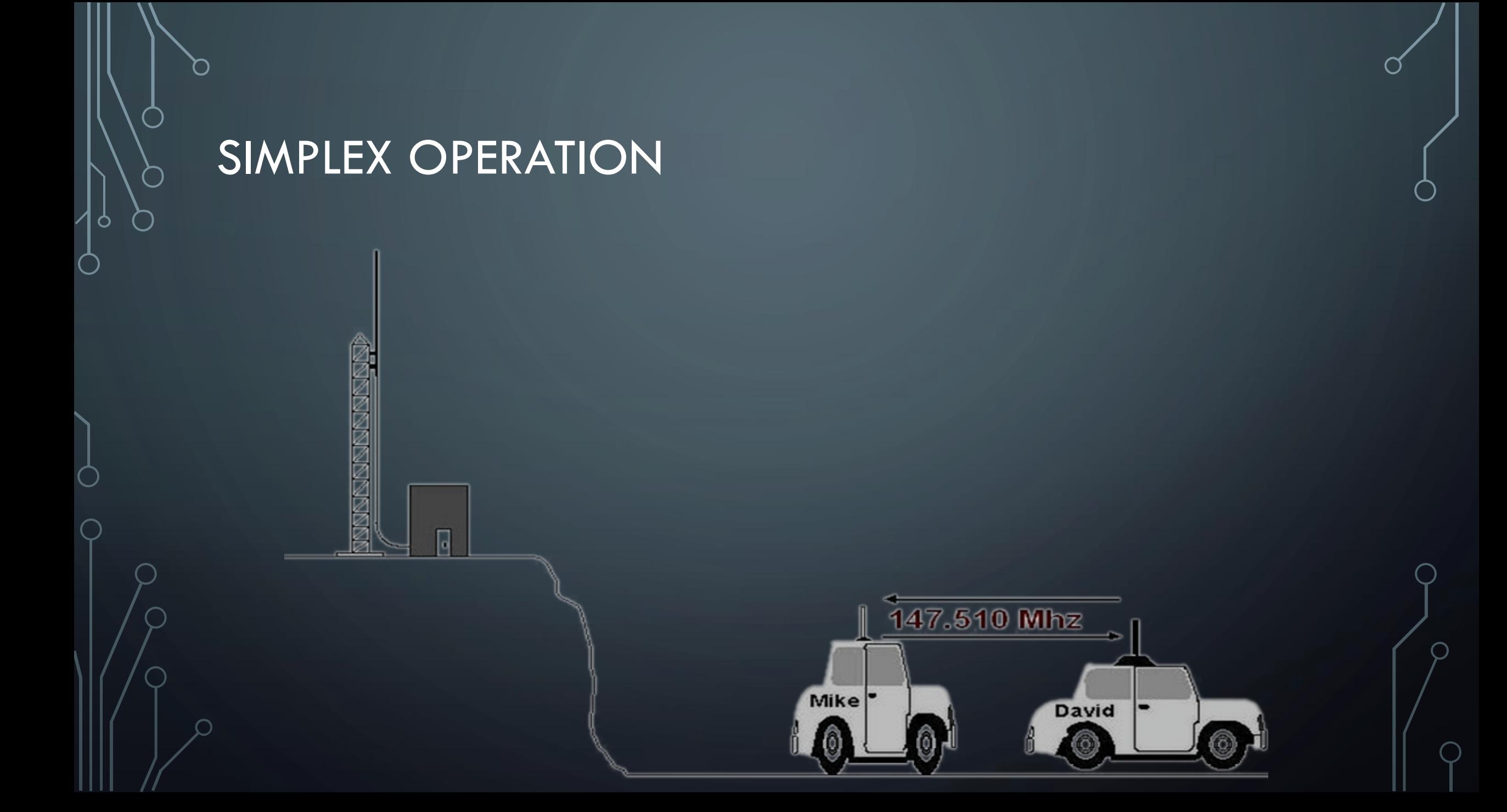

# OPERATING THROUGH A REPEATER447.275Mhz  $\overline{\phantom{a}}$ 442.275Mhz

Mike<sup>-</sup>

David<sup>-</sup>

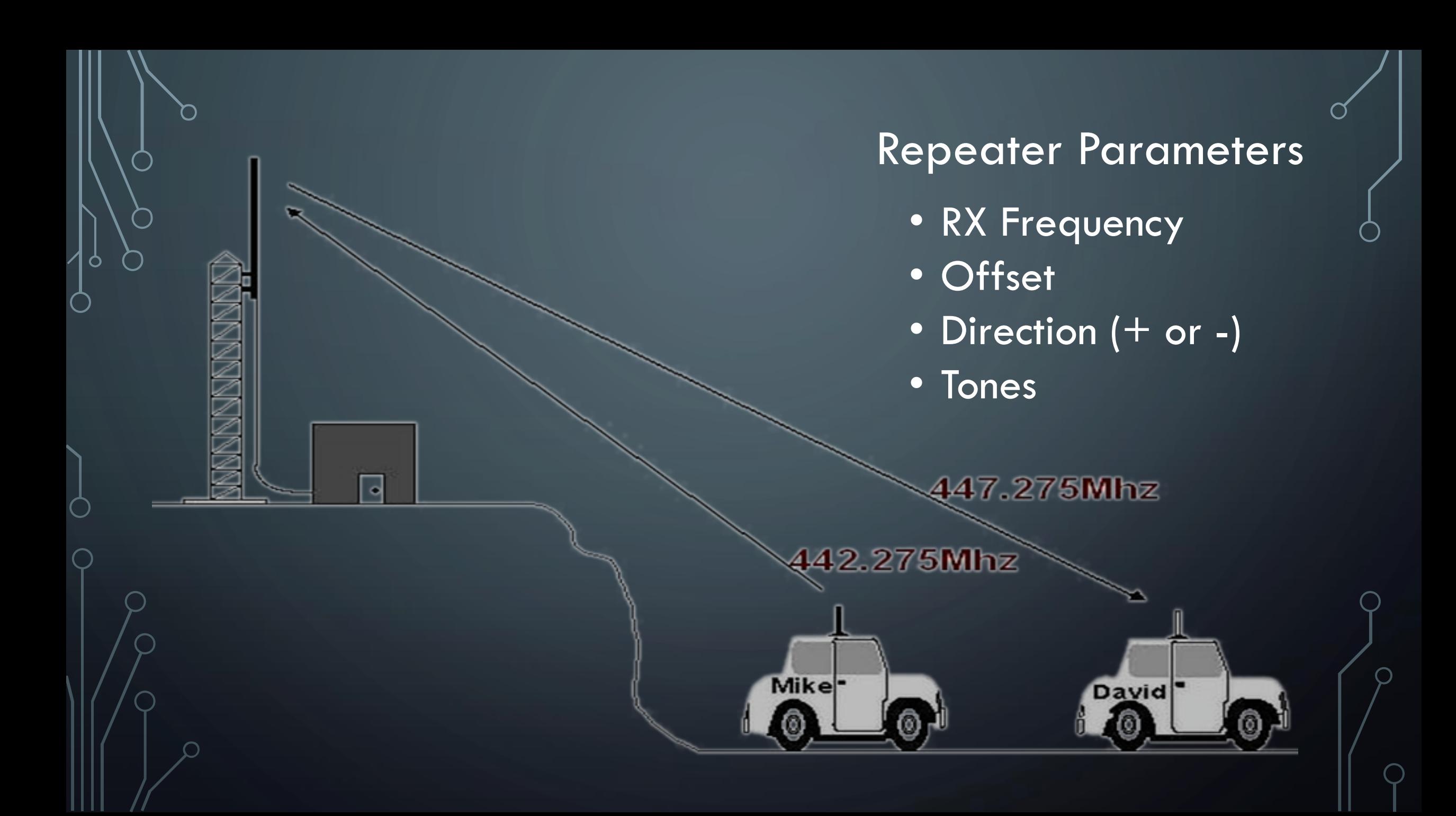

#### **OFFSETS**

• How to get from RX to TX

- Standards
	- $2M: + or 600kHz$
	- 1.25M: -1.6MHz
	- $\bullet$  70cm:  $+$  or  $-$  5MHz
- •Non-standard Called "Odd Split"

### TONES

- Acts like keys to a lock
- Two Types
	- CTCSS / PL
	- DCS
- Normally same tone is used for RX and TX
	- Configured individually
	- RX tone not needed outside high RF areas
- Some radios can scan for tones
- Can be used for simplex too

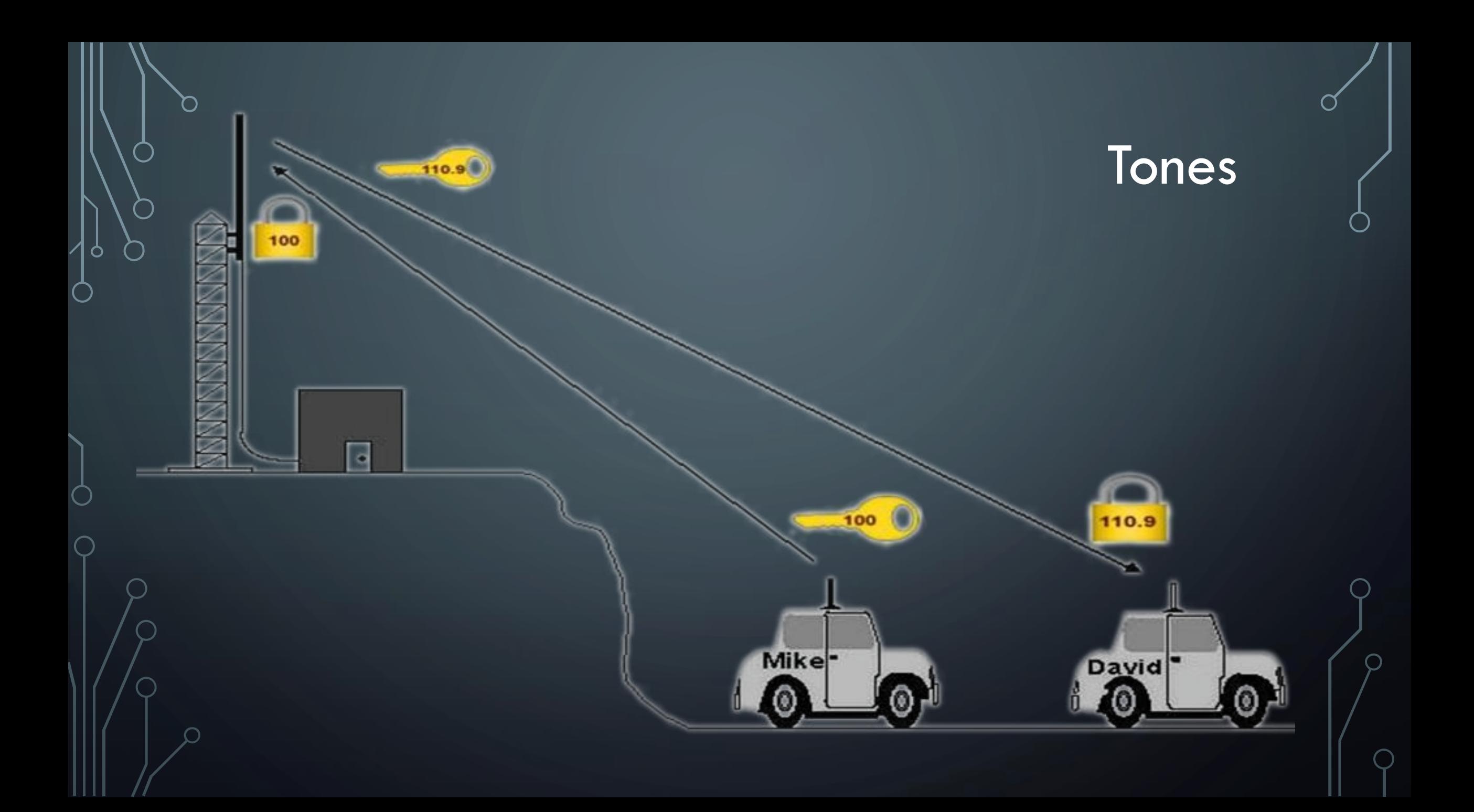

### RESOURCES

 $\mathcal{\subset}$ 

 $\overline{O}$ 

Ò

 $\subset$ 

WHERE DO YOU GET REPEATER INFORMATION

#### ARRL REPEATER LISTING

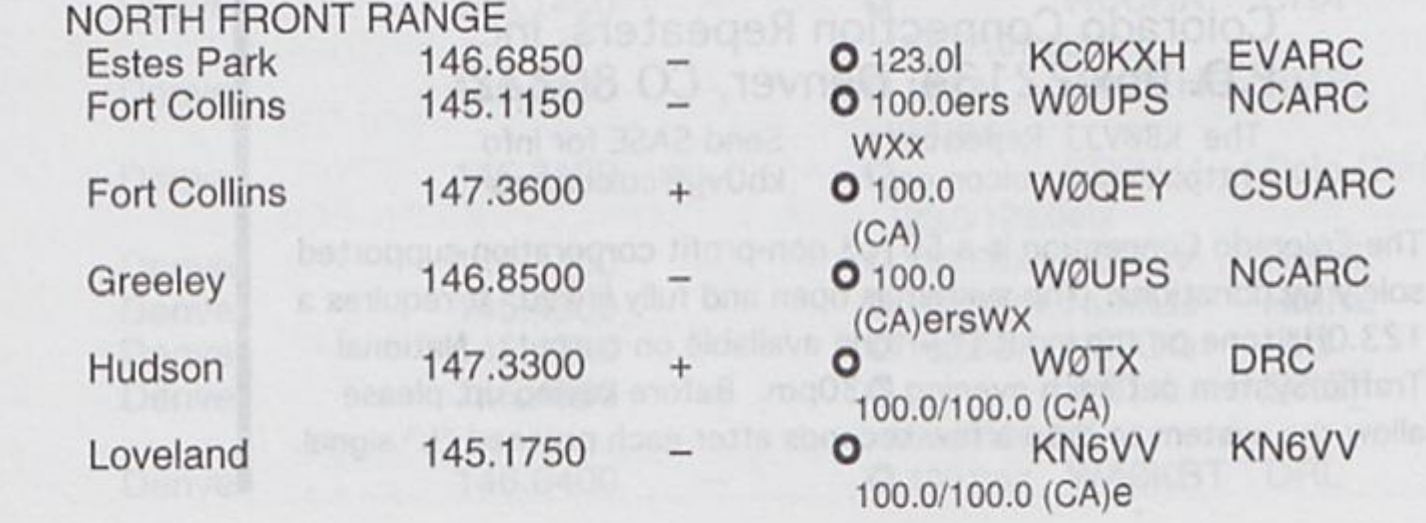

#### ARES CHANNEL UTILIZATION

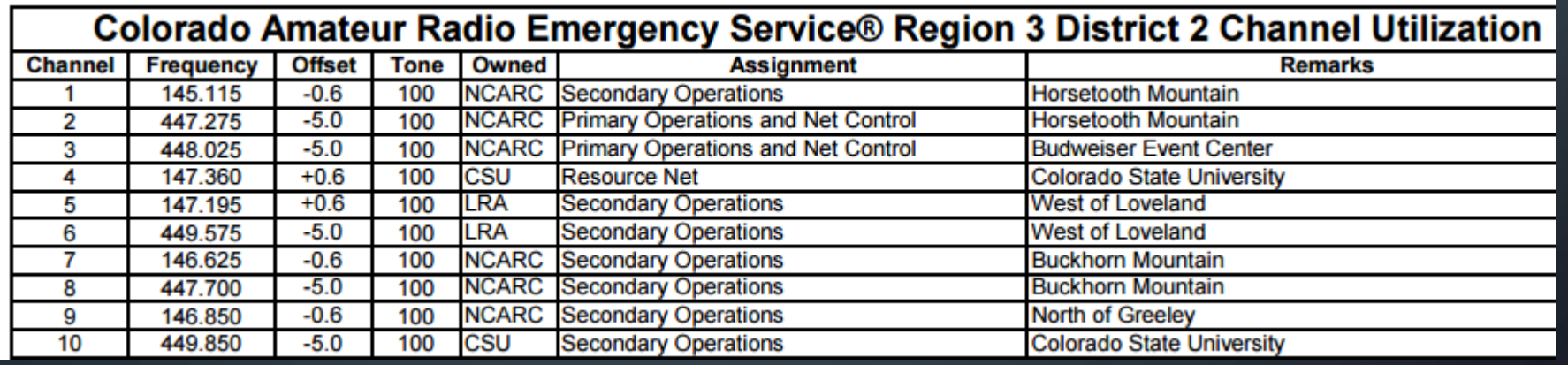

#### CLUB WEBSITES

#### NCARC Repeaters - WØUPS/R, WØUPS-5

NCARC currently maintains and operates 8 repeaters. These repeaters are kept operational through the guidance of the Technical Committee Chair and club members. The repeaters are located in four different locations. Take a

#### **Repeater Frequencies**

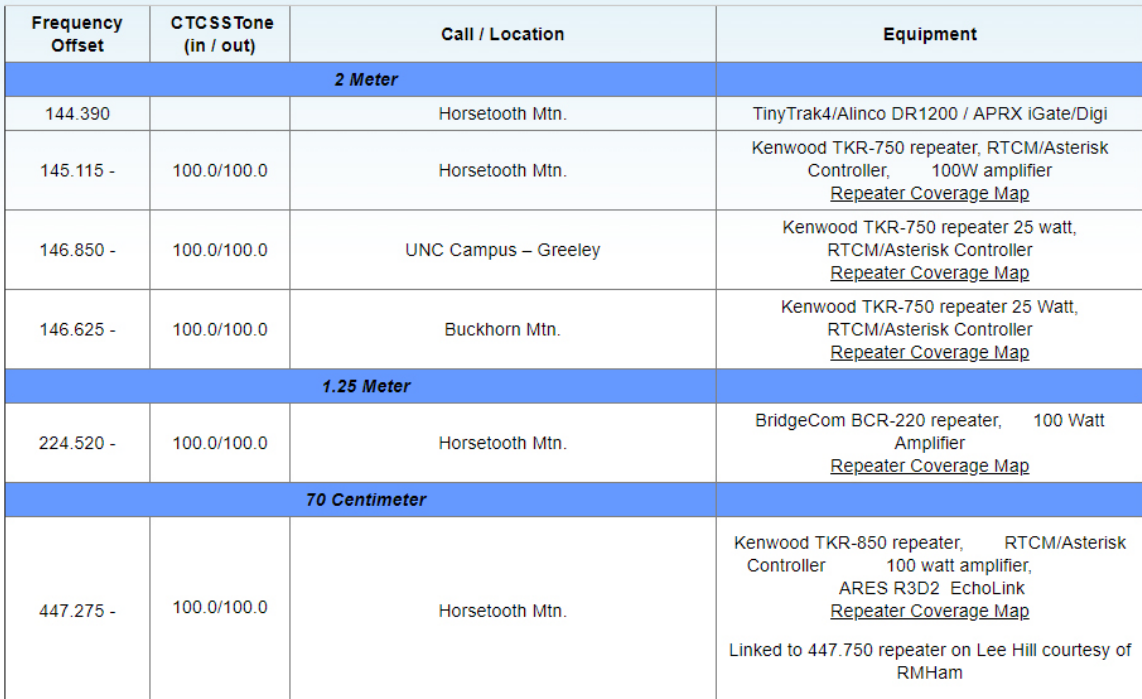

#### PROGRAMMING

From the face of the radio

O

O

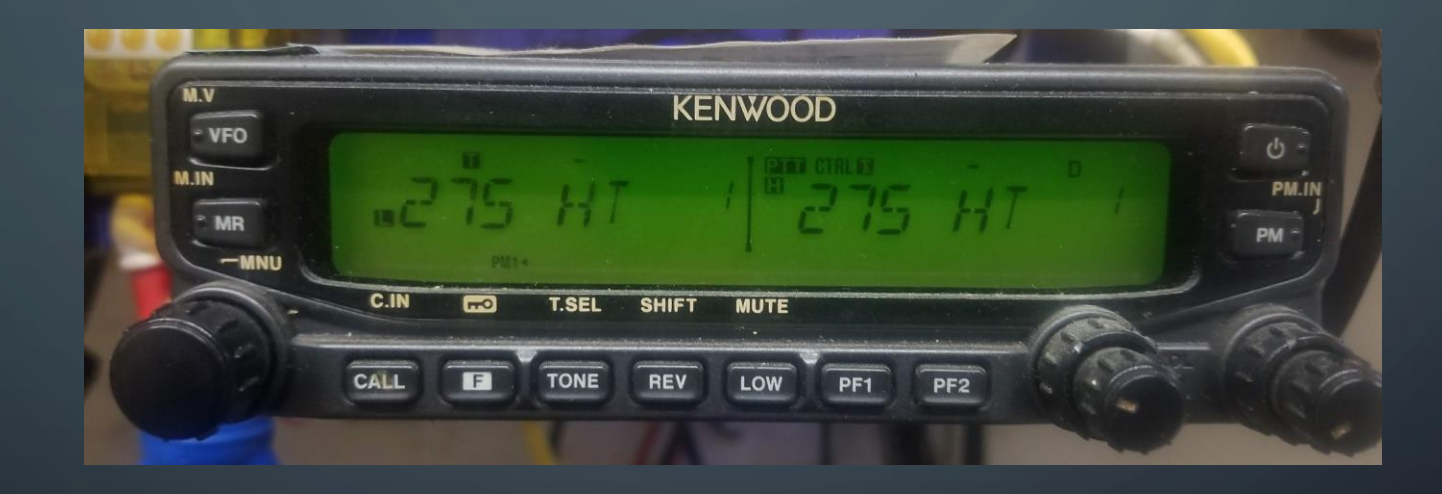

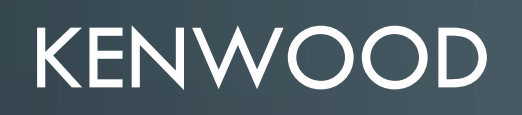

O

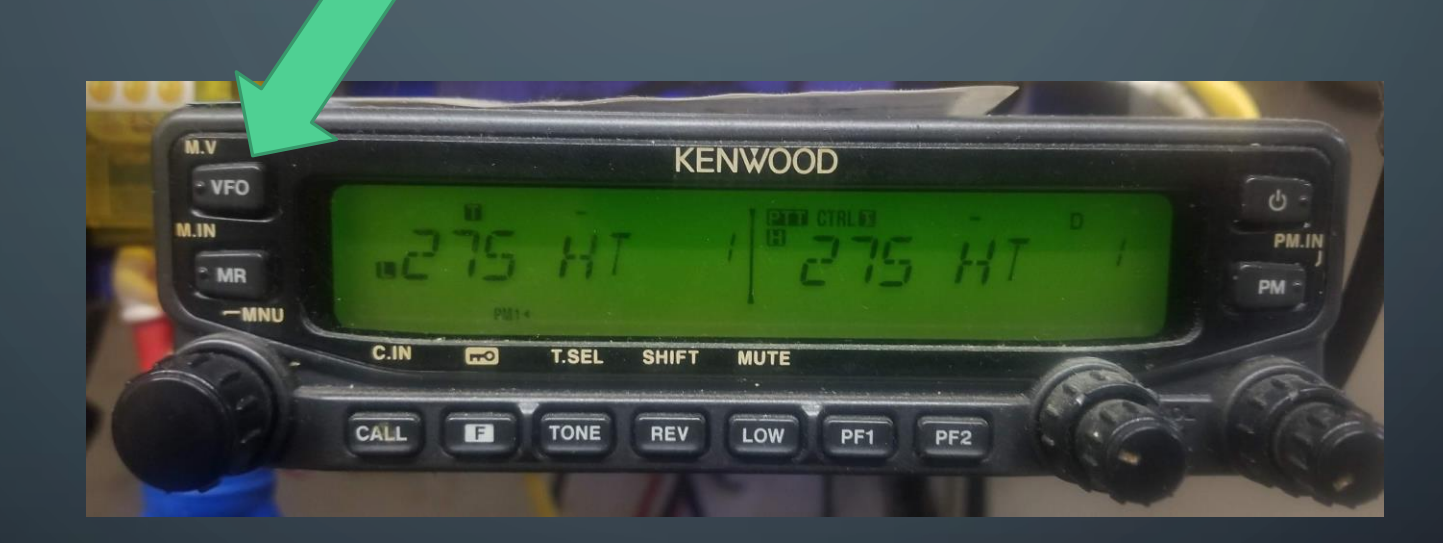

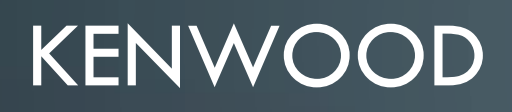

O

 $\overline{\phantom{a}}$ 

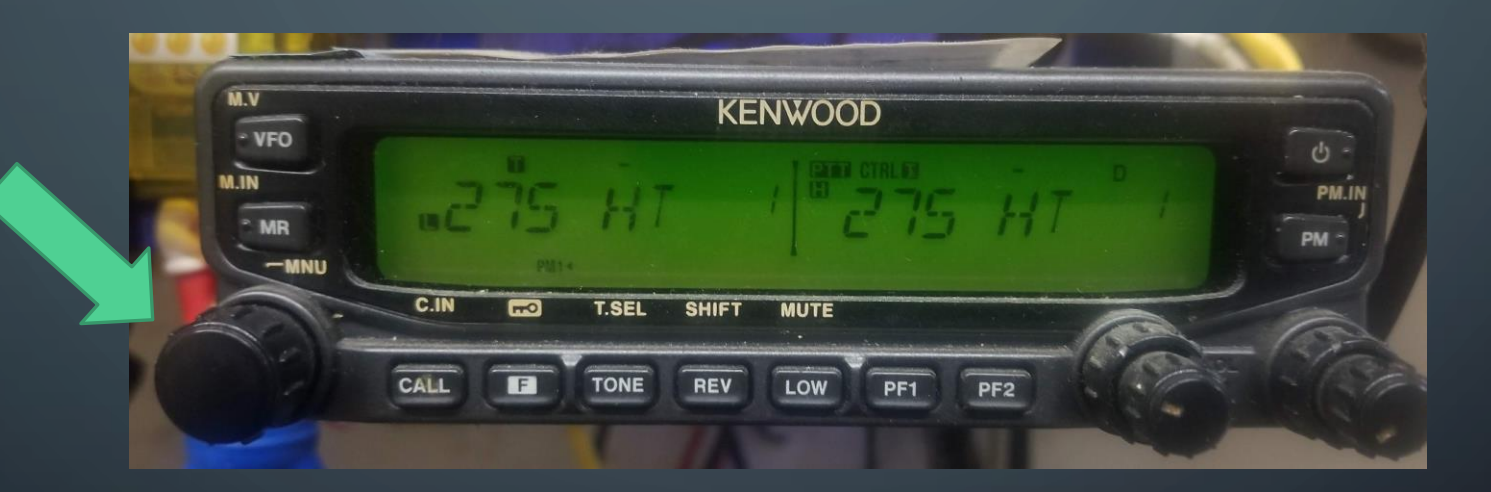

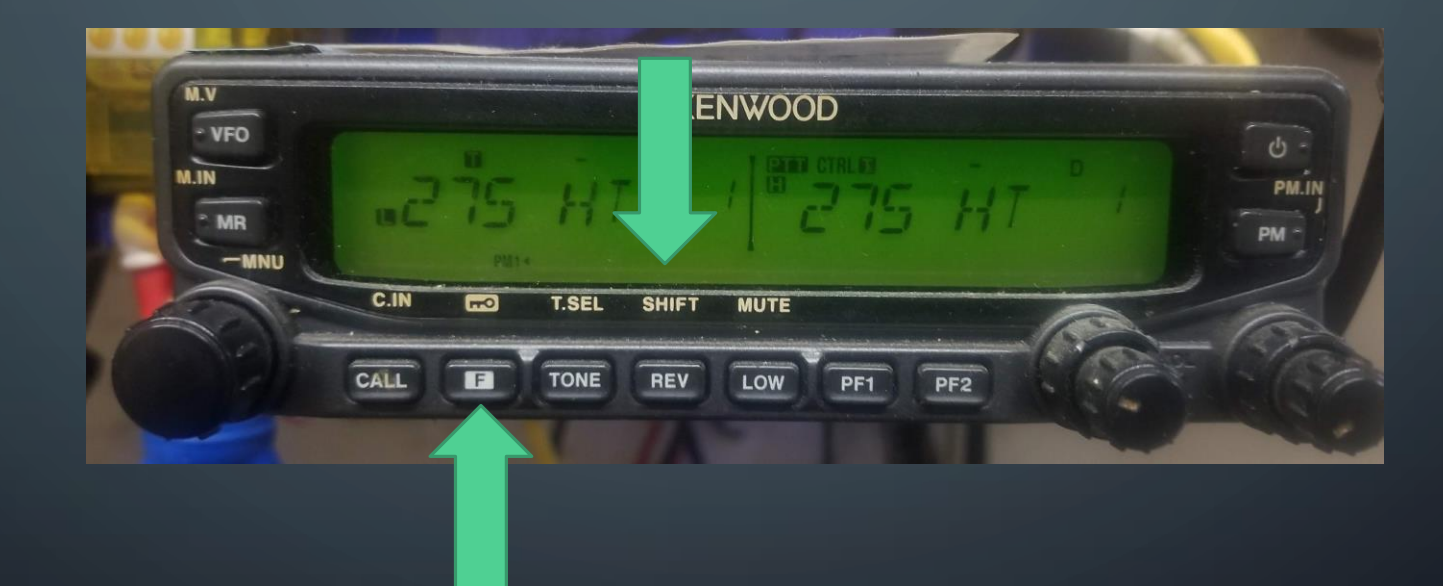

O

O

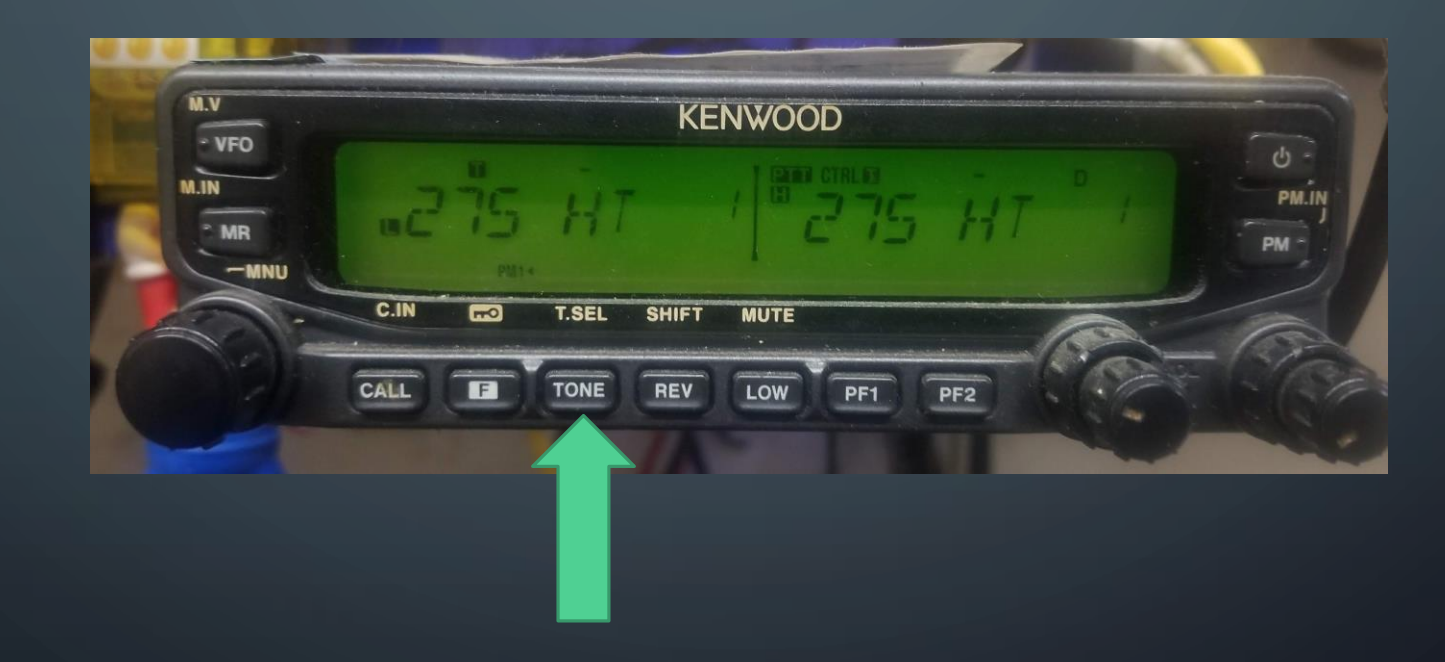

O

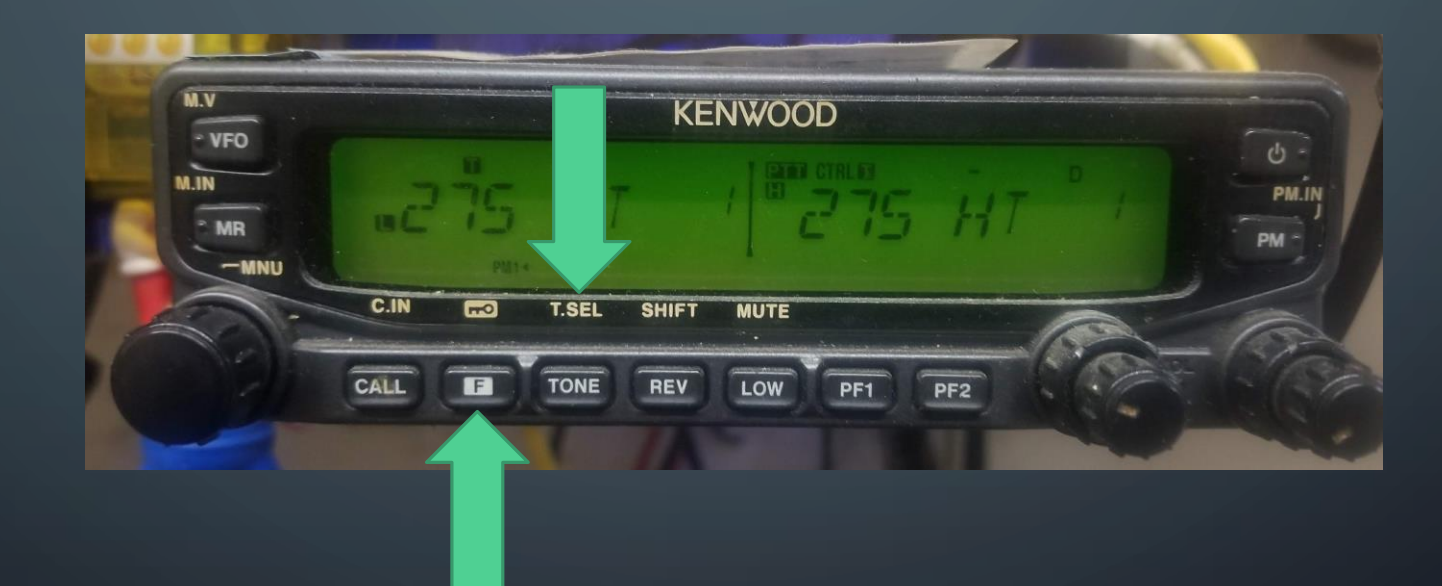

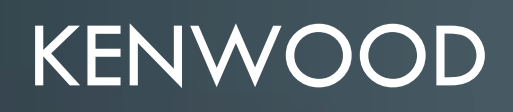

O

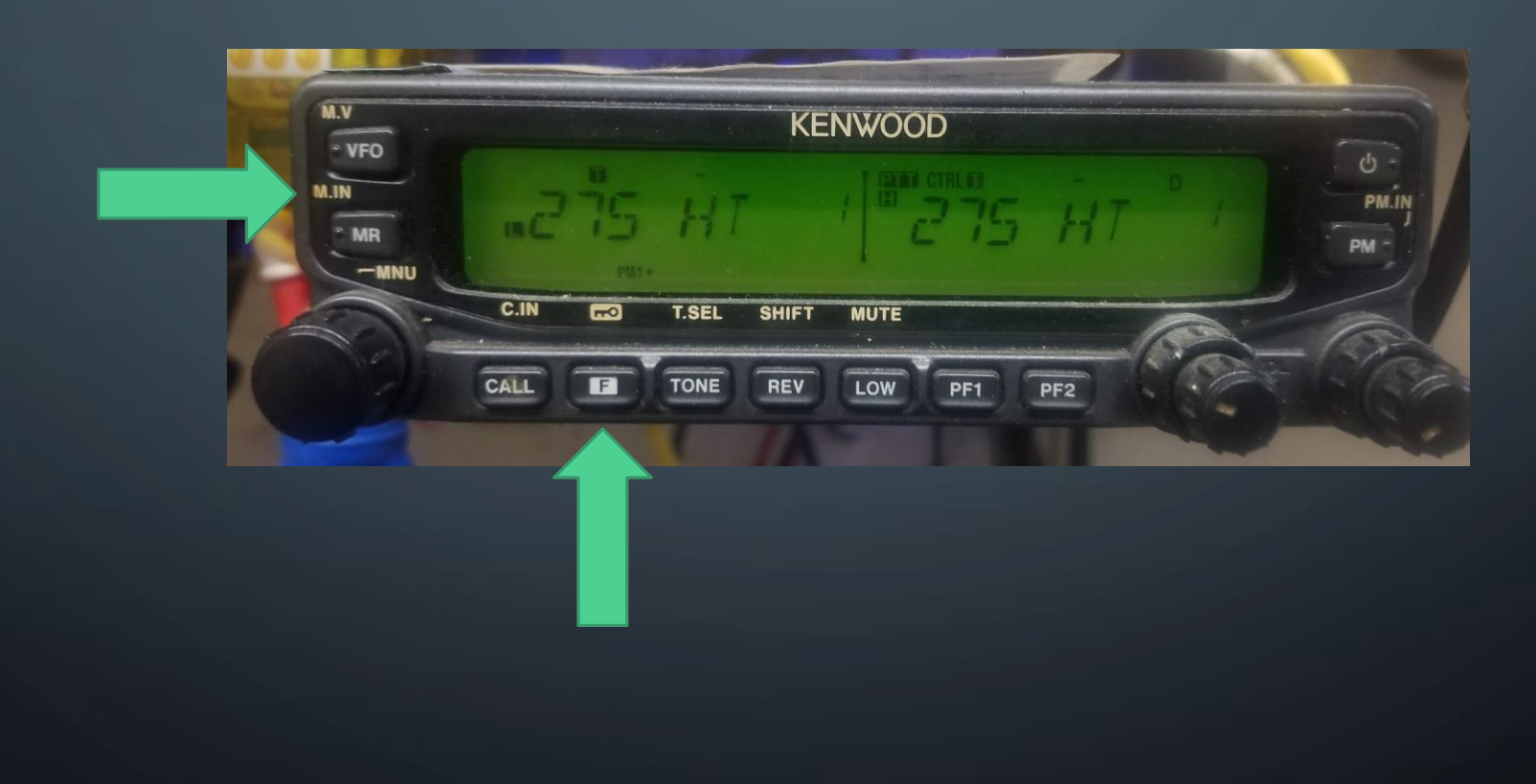

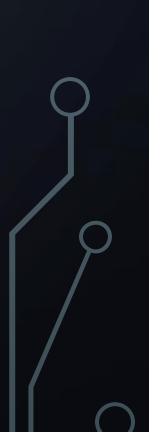

#### PROGRAMMING

Using software

O

#### WHAT YOU NEED

- Radio
- Programming Cable
- Computer
- Software
	- Chirp
	- RTSystems
	- Manufacturers Software

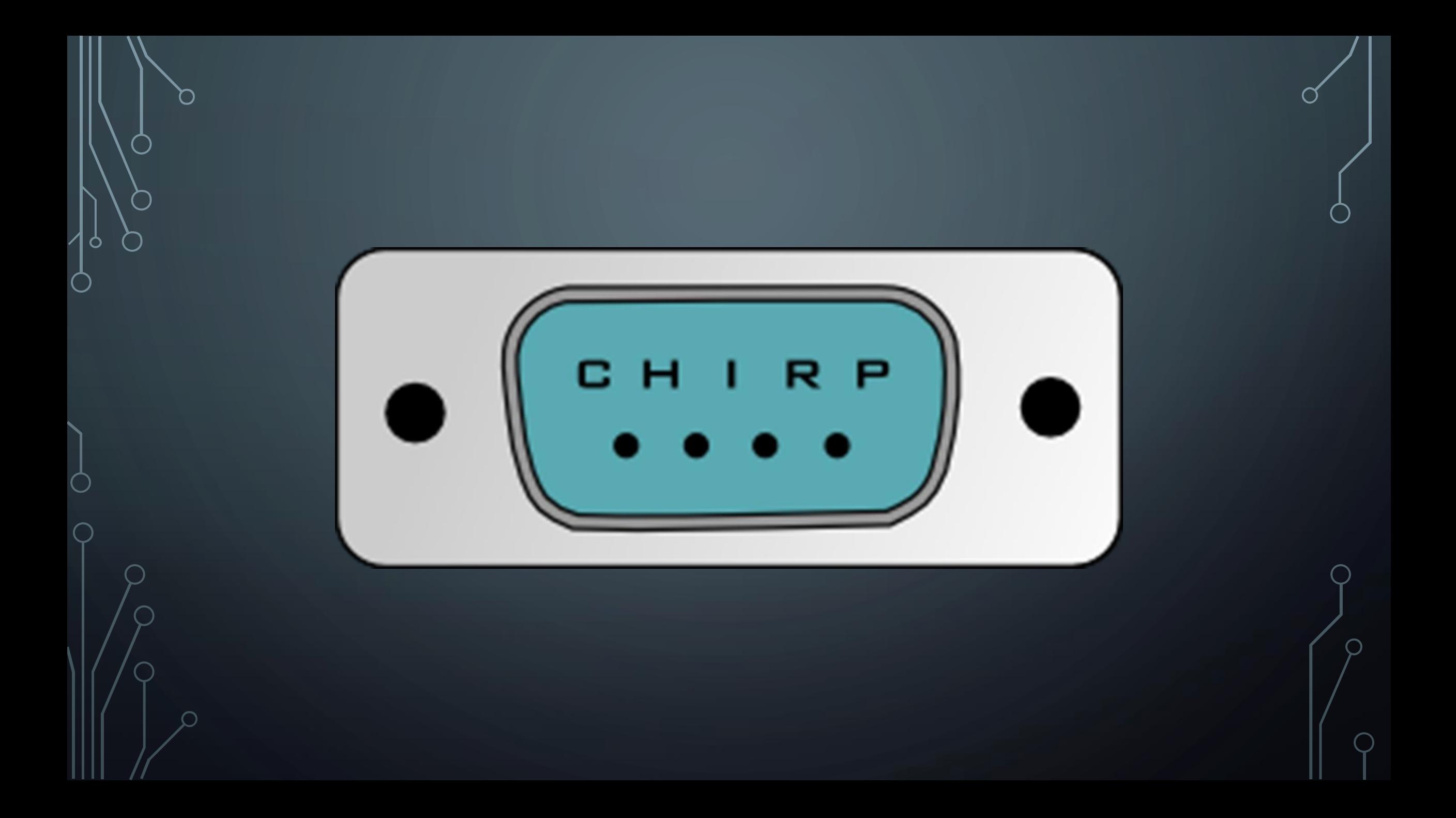

#### **CHIRP**

- Download free from: [http://chirp.danplanet.com](http://chirp.danplanet.com/)
- Supports lots of radios
- Opensource
- Need your own cable for your radios
- Supported on Windows, Macintosh, Linux, Live CD

#### CABLES

Watch out for counterfit USB cables!!!!

Best practice is to get serial radio programming cables and a quality USB to Serial converter.

#### CHIRP MAIN WINDOW

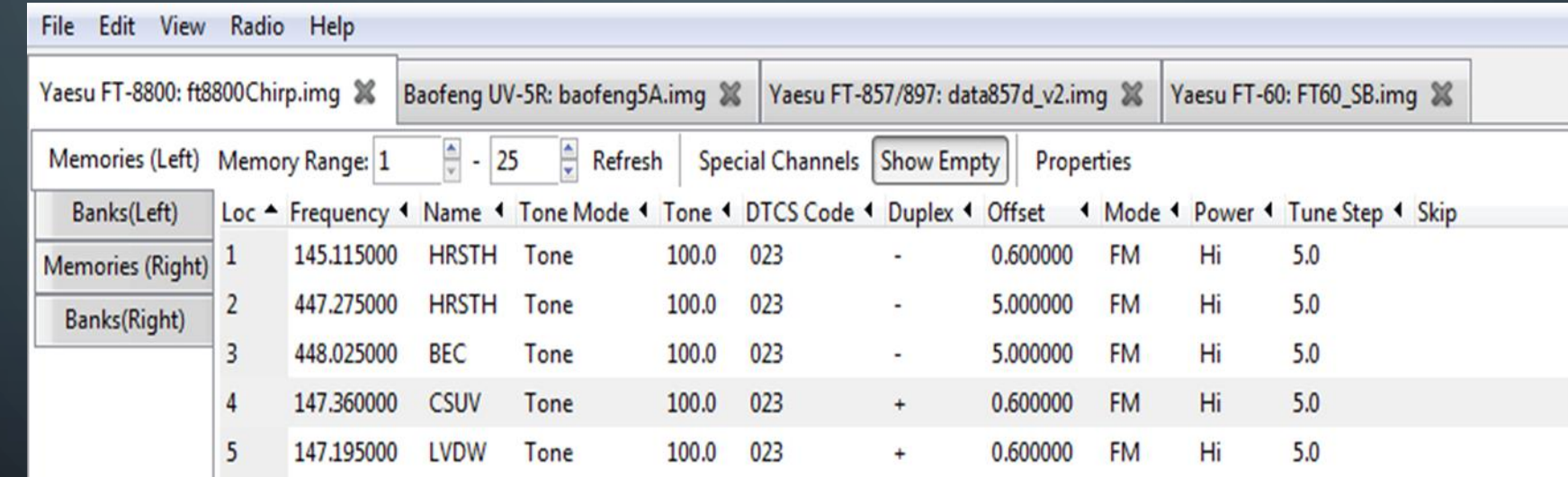

### TONE MODE

This sets the mode used to transmit or receive squelch tones (or related selective calling technologies). The following explains what each of the options means:

- (None): No tone or code is transmitted, Receive squelch is open or carriertriggered.
- Tone: A single CTCSS tone is transmitted, receive squelch is open or carrier triggered. The tone used is set in the Tonecolumn.
- TSQL: A single CTCSS tone is transmitted, receive squelch is tone-coded to the same tone. The tone used is the one set in the ToneSqlcolumn.
- DTCS: A single DTCS/DCS code is transmitted, receive squelch is digitally tone-coded to the same code. The code used is that which is set in the DTCS Code column.
- Cross: A complex arrangement of squelch technologies is in use. See the definition of the Cross Mode column for details.

#### NORMAL PROCESS

1. 'Download from Radio'

2. Edit channels (can use stock configs)

3. Edit options

4. Save to disk

5. 'Upload to Radio'

#### DOWNLOAD FROM RADIO

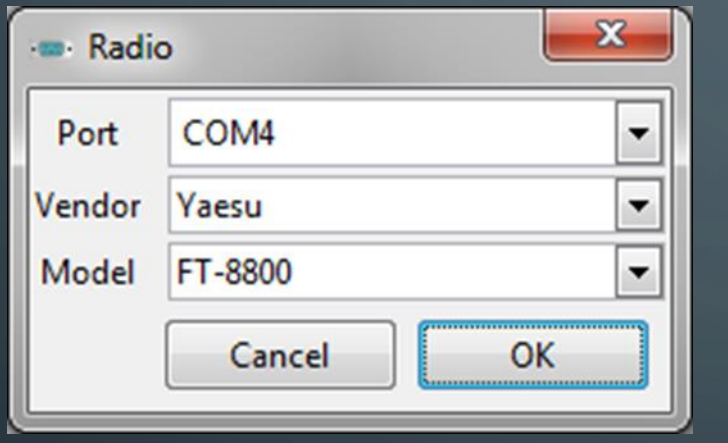

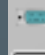

#### **Yaesu FT-8800 Instructions**

- 1. Turn radio off.
- 2. Connect cable to DATA jack.
- 3. Press and hold in the "left" [V/M] key while turning the radio on.
- 4. Rotate the "right" DIAL knob to select "CLONE START".
- 5. Press the [SET] key. The display will disappear for a moment, then the "CLONE" notation will appear.
- 6. After clicking OK, press the "left" [V/M] key to send image.

Don't show instructions for any radio again E

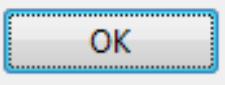

#### STOCK CONFIGS

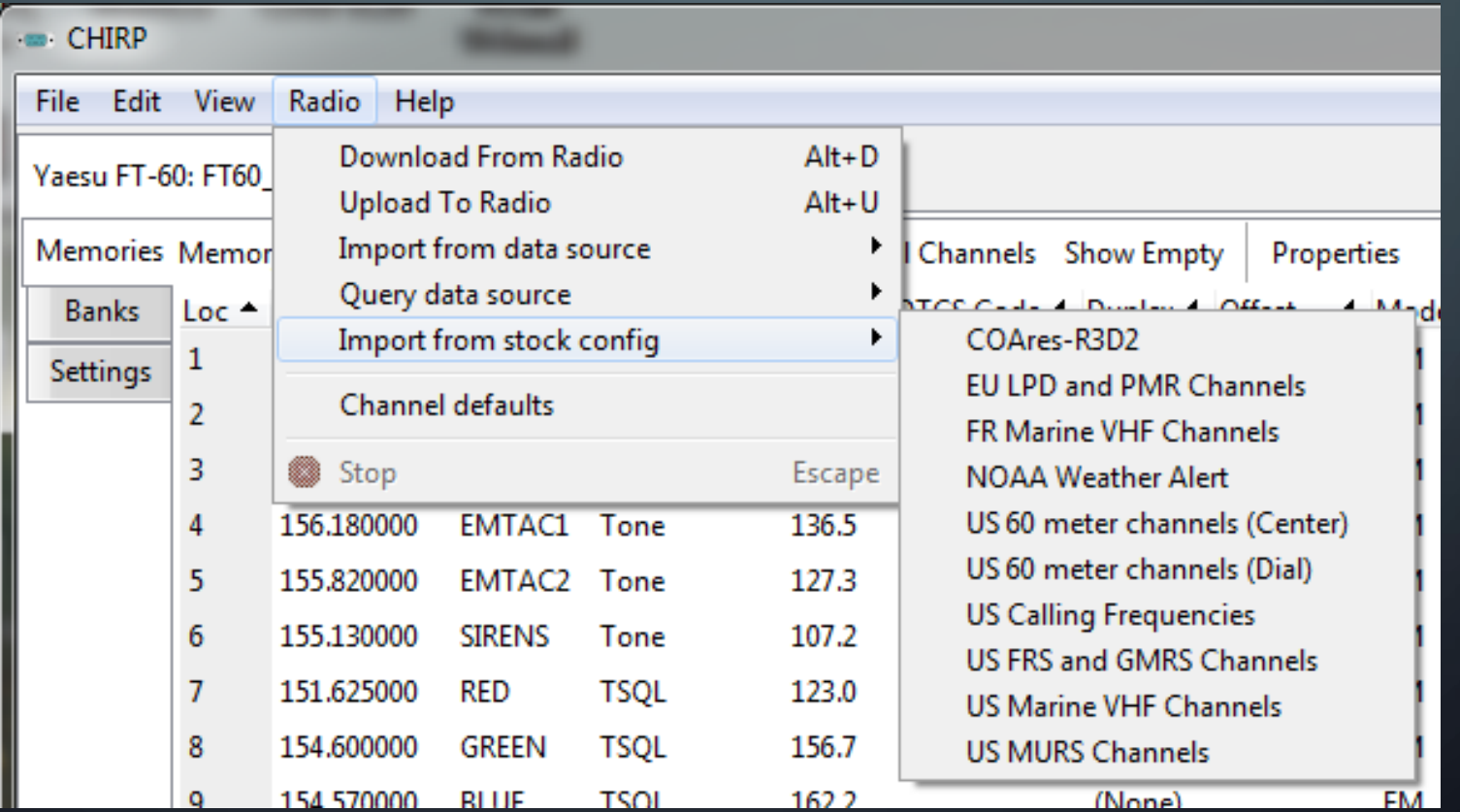

#### STOCK CONFIGS

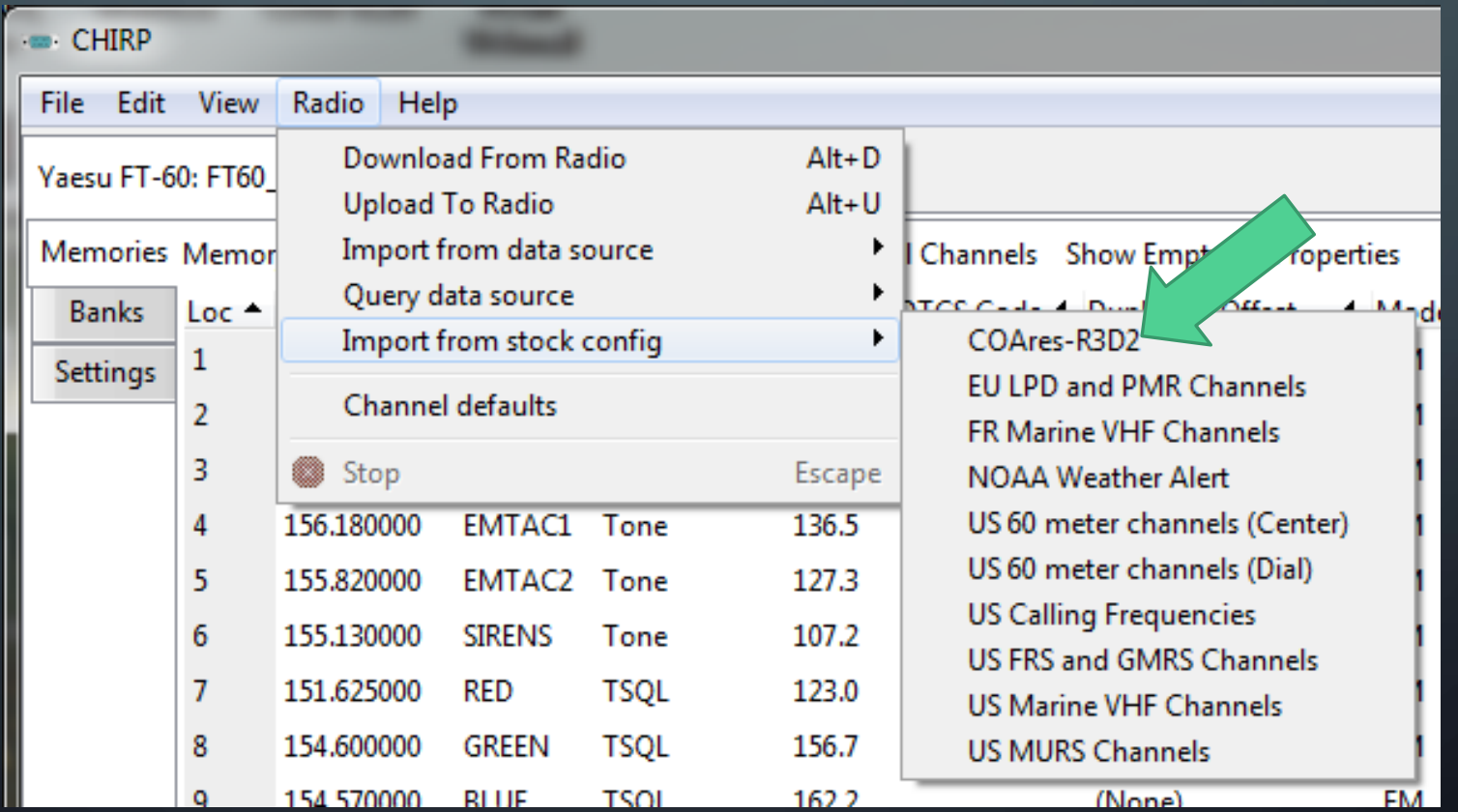

O

#### STOCK CONFIGURATIONS

- ARES comm plan available from ColoradoARESR3D2.org or make your own.
- Copy csv file to: C:\Program Files (x86)\CHIRP\stock\_configs
- When you run it stock configs are copied to: C:\Users\*<user>*\AppData\Roaming\CHIRP\stock\_configs
- Can then be imported into any radio with a couple of clicks

#### IMPORTS

#### CHIRP Files (\*.chirp)

CHIRP Files (\*.chirp) CHIRP Radio Images (\*.img) CSV Files (\*.csv) DAT Files (\*.dat) EVE Files (VX5) (\*.eve) ICF Files (\*.icf) Kenwood HMK Files (\*.hmk) Kenwood ITM Files (\*.itm) Travel Plus Files (\*.tpe) VX5 Commander Files (\*.vx5) VX6 Commander Files (\*.vx6) VX7 Commander Files (\*.vx7)

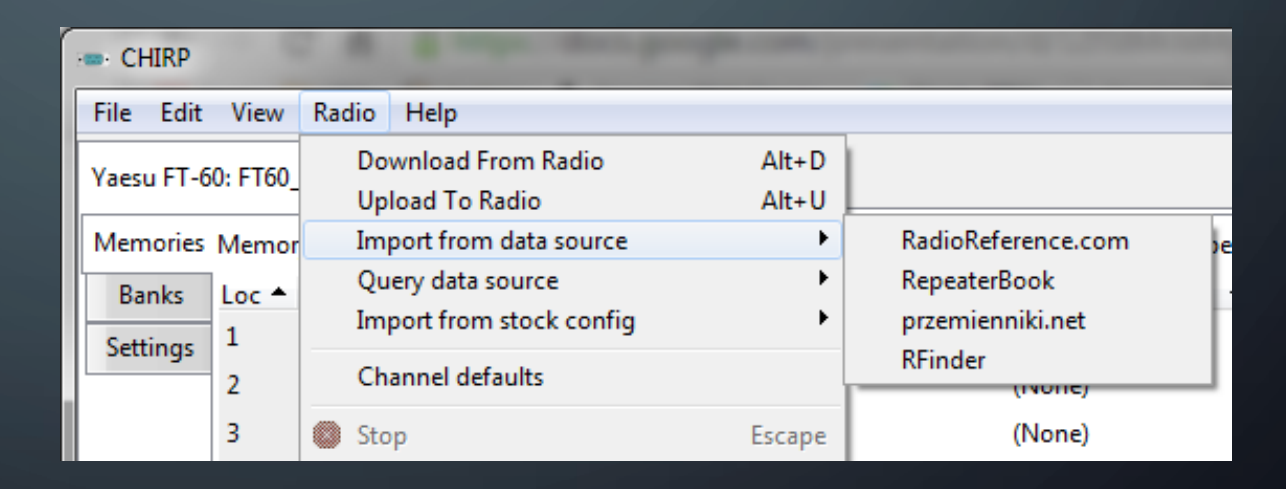

## SYSTEMS RADIO PROGRAMMING MADE EASY

#### **RT SYSTEMS**

- Purchase from: [https://RTSystemsInc.com](https://rtsystemsinc.com/)
- Supports lots of radios
- Free updates
- Typically \$50 for the software and cable for one type of radio
- Great support
- Wondows only
- Local Company that supports our club's hamfest

#### RTSYSTEMS

#### Open several files at once.

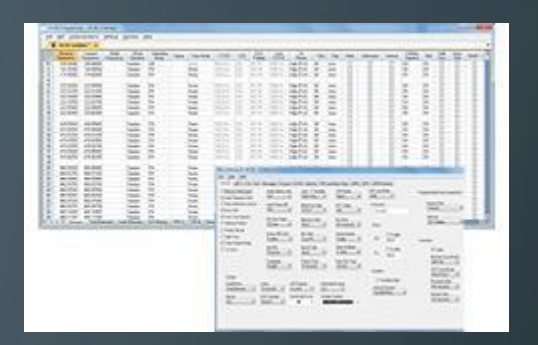

- Files can be for the same or different radios (Version 4.5 programmer for each radio required).
- Different color tabs at the top of the screen let you see that several files are open. Simply click a tab to switch between the files
- Split screen to see more than one file at once

#### RTSYSTEMS

More ways to get the data you want to program in your radio. Quick… Easy… Create a file in 4 mouse clicks!

- ARRL Travel Plus.
- Radio Reference
- Repeater Book
- Rfinder Worldwide Data Base
- Options for using multiple settings files

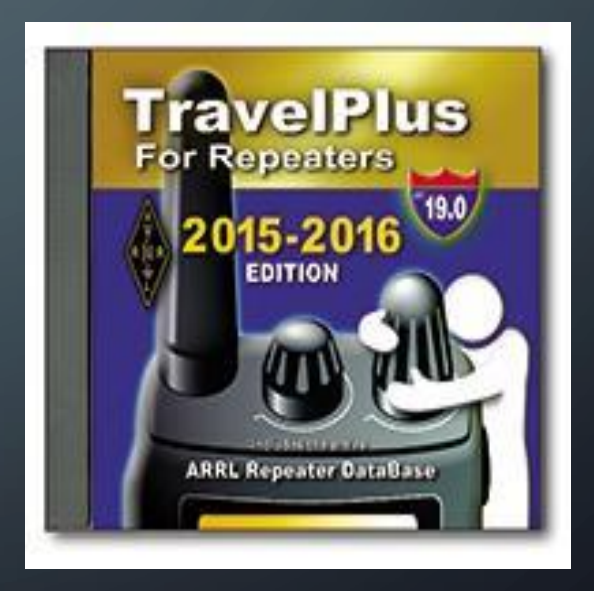

### Extra Slides

O

#### RADIO ANOMALIES

- Some Yaesu radios are different side-to-side (8800/8900/400 DR/100 DR)
- Yaesu 'banks' are powerful, but can be tricky to configure.
- Almost every Baofeng is a different firmware version and saved files are incompatible